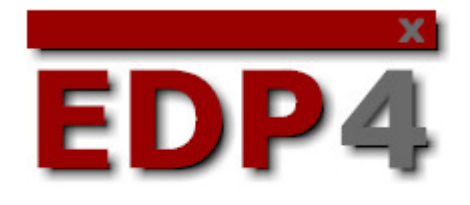

# Programmdokumentation

# **Maskentemplates**

Mit den editierbaren Masken von EDP4 können Sie die Oberfläche individuelle anpassen. Aktuell ist dies für die Einsatzmaske und die Patientenerfassung möglich. Eine Anpassung der Masken oder eine Erweiterung auf mehrere Masken ist jedoch nur in der Pro-Version möglich.

Im Editor können Sie unter "Systemanpassung" -> "Masken" die angelegten Masken bearbeiten. Sie können dort beliebig viele Masken angelegen, die dann allesamt im ELP per Mausklick ausgewählt werden können. Zunächst müssen Sie in der Liste auf der linken Seite den Namen der Maske angeben. Anschließend müssen Sie angeben, um welche Art einer Maske es sich handelt (Patienten oder Einsatz). Anschließend können Sie dort noch auswählen, ob es sich um die Standard-Maske handelt. Diese ist beim Programmstart automatisch aktiv.

In dem großen Eingabefeld auf der rechten Seite können Sie den Quelltext der Maske bearbeiten. Diesem Quelltext sollen die nun folgenden Ausführungen gewidmet sein. Der Quelltext weist gewisse Ähnlichkeiten mit dem HTML Code auf.

Der Code für eine Komponente auf der Oberfläche sieht vom Grundprinzip wie folgt aus: <typ eigenschaft="wert" eigenschaft2="wert">

Folgende Eigenschaften müssen bei jeder Komponente gesetzt werden:

**Name**= Name der Komponente. Jeder Name darf pro Maske nur einmalig vergeben sein. **Left**= Position der Komponente in der Horizontalen. Der Wert der Eigenschaft gibt den Abstand in Pixel vom linken Rand des Fensters an.

**Top**= Position der Komponente in der Vertikalen. Der Wert der Eigenschaft gibt den Abstand in Pixel vom oberen Rand des Fensters an.

**Width=** Breite der Komponente in Pixel.

**Height=** Höhe der Komponente in Pixel.

Folgende Typen von Komponenten werden unterstützt:

#### **Bevel**

Oberflächenkomponente, die einen Rahmen mit 3-D Effekt erzeugt. Diese Komponente dient nur der Oberflächengestaltung.

Folgende Eigenschaften können zusätzlich zu den o.g. definiert werden: **raised** = 3D Effekt-Richtung: Wert "1" = Das Bevel wird erhöht dargestellt, Wert "0" = Das Bevel wird erniedrigt dargestellt.

Visible= Bei Wert "0" wird die Komponente nicht angezeigt.

## **Button**

Der Button dient als Schaltfläche um bestimmt vordefinierbare Aktionen auszuführen.

Folgende Eigenschaften können zusätzlich zu den o.g. definiert werden: **Caption**= Beschriftung des Buttons. **Color**= Farbe des Buttons als Zahlenwert. Ein Zahlenwert kann im Editor generiert werden. **Fontcolor**= Schriftfarbe des Buttons als Zahlenwert. Ein Zahlenwert kann im Editor generiert werden. **Fontsize**= Größe der Schrift des Buttons.

**Popup**= Name des Popup-Menüs, das mit dem Button verknüpft ist.

**Bold**= Schrift wird bei Wert "1" Fett dargestellt.

Raised= Bei Wert "1" wird der Button erhöht dargestellt, bei Wert "0" flach.

**Glyph**= Als Zahlenwert kann eines der folgenden Icons dem Button zugewiesen werden:

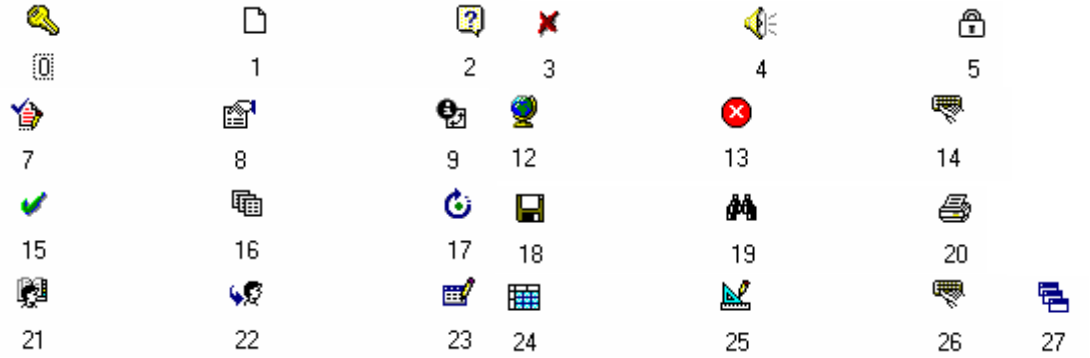

**Onclick**= Dieser Eigenschaften können folgende Werte zugewiesen werden, die beim Klick auf den Button ausgeführt werden:

"maskeleer" = Die Einsatzmaske wird geleert.

"speichern" = Die Einsatzmaske wird gespeichert.

"vorschlag" = Der Alarmvorschlag wird ausgeführt.

"termin" = Schalten in den Termin-Modus.

"unwetter" = Einsatz als Unwetter-Einsatz

"unerledigt" = Statuswechsel in unerledigt.

"karte" = Öffnet die Einsatzstelle in Google Maps.

"protokoll" = Öffnet das Protokoll "STANDARD".

"kopieren" = Kopiert den Einsatz.

"rückfahrt" = Legt eine Rückfahrt an.

"abschließen" = Schließt den Einsatz ab.

"params" = Übergibt in der Eigenschaft params einen Wert, aus dem heraus die Aktion definiert wird.

**Params=** Wenn der Eigenschaft onclick der Wert "params" zugewiesen wurde, können in der Eigenschaft Params folgende Werte angegeben werden:

"**call**=" Öffnet in der Windows-Wählhilfe eine Nummer. Hinter dem Gleichzeichen kann entweder direkt die Nummer fest angegeben werden oder der Name eines Editfeldes, dessen Wert als Nummer gewählt werden soll.

"strasse;" Öffnet den Infodialog zu einer Straße. Dazu müssen nach dem Wert "strasse:" durch Semicolon getrennt die Namen der Combobox für Ort, der Name der Combobox für den Ortsteil und der Name des Edits für die Straße angegeben werden. Beispiel

Params="strasse:ort\_edit;ortsteil\_edit;strasse\_edit"

"**objekt;**" Öffnet den Infodialog zu einem Objekt. Dazu müssen nach dem Wert "objekt;" durch Semicolon getrennt die Namen der Combobox für Ort, der Name der Combobox für den Ortsteil und der Name des Edits für den Objektnamen angegeben werden. Beispiel

Params="objekt;ort\_edit;ortsteil\_edit;objekt\_edit"

"**vorschlag**" Teil an Hand der Wachenfolge ein Fahrzeug eines bestimmten Typs zu. Dazu muss nach dem Wort "vorschlag" durch Semicolon getrennt der Fahrzeugtyp angegeben werden. Z.B.

Params="vorschlag;RTW"

Tipp: Bei der Definition des Fahrzeugtyps kann vor und/oder hinter dem Fahrzeugtyp ein %-Zeichen angefügt werden. Das %-Zeichen dient als Suchzeichen, so dass auf diesem Wege mehrere Fahrzeugtypen zusammengefasst werden können.

Beispiel:

Params="vorschlag;LF%"

Dieses Beispiel teilt nun ein Löschgruppenfahrzeug zu, wenngleich die genaue Bezeichnung des Typs des Löschgruppenfahrzeugs egal ist.

"**print**;" Druckt eine Protokollvorlage. Dazu ist nach dem Text "print;" noch die Angabe der Protokollvorlage notwendig. Der Text "print" wird durch ein Semicolon vom Namen der Protokollvorlage getrennt.

Beispiel Params="print;Alarmdepesch"

**Edit**

Hierbei handelt es sich um ein klassisches Eingabefeld. Es kann mit einem Datenbankfeld verknüpft werden, um so Daten anzuzeigen und in der Datenbank zu speichern. Weiterhin ist die Verknüpfung mit diversen Suchfenstern möglich, um auf hinterlegte Daten zugreifen zu können.

Folgende Eigenschaften können zusätzlich zu den o.g. definiert werden:

**Default=** Feldwert bei leerer Maske (Standard: Kein Text) **Field**= Datenbankfeld, mit dem dieses Editfeld verknüpft werden soll. Readonly= Bei Wert "1" kann das Edit-Feld nicht bearbeitet werden. **Dbreadonly= Bei Wert "1" wird die Eingabe in dieses Feld nicht in die Datenbank geschrieben,** sondern nur geladen und angezeigt. **Flat**= Bei Wert "1" wird das Edit-Feld in einer flachen Darstellung angezeigt. **Fontcolor**= Schriftfarbe des Eingabefeldes als Zahlenwert. Ein Zahlenwert kann im Editor generiert werden.

**Fontsize**= Größe der Schrift des Eingabefeldes.

**Bold**= Schrift wird bei Wert "1" Fett dargestellt.

**Uppercase**= Bei Wert "1" wird der Wert des Feldes nur in Großbuchstaben dargestellt.

**Maxlength**= Maximal zulässige Länge der Eingabe.

Beachten Sie auch den Abschnitt "Besondere Felder", in dem die Verknüpfung mit bestimmten Funktionen von EDP wie beispielsweise der Straßensuche möglich ist.

#### **Memo**

Hierbei handelt es sich um ein mehrzeiliges Eingabefeld, das mit einem Datenbankfeld verknüpft werden kann, um Daten anzuzeigen und in der Datenbank zu speichern. Ein Zugriff auf Suchfenster ist nicht möglich.

Folgende Eigenschaften können zusätzlich zu den o.g. definiert werden:

**Default=** Feldwert bei leerer Maske (Standard: Kein Text) **Field**= Datenbankfeld, mit dem dieses Memo-Feld verknüpft werden soll. Readonly= Bei Wert "1" kann das Memo-Feld nicht bearbeitet werden. Dbreadonly= Bei Wert "1" wird die Eingabe in dieses Feld nicht in die Datenbank geschrieben, sondern nur geladen und angezeigt. **Fontcolor**= Schriftfarbe des Buttons als Zahlenwert. Ein Zahlenwert kann im Editor generiert werden. **Fontsize**= Größe der Schrift des Buttons. **Bold**= Schrift wird bei Wert ..1" Fett dargestellt. **Uppercase**= Bei Wert "1" wird der Wert des Feldes nur in Großbuchstaben dargestellt.

#### **Combobox**

Hierbei handelt es sich um ein Eingabefeld, bei dem vordefinierte Einträge aus einer Drop-Down-Liste ausgewählt werden können. Eine Verknüpfung mit der Datenbank ist möglich.

Folgende Eigenschaften können zusätzlich zu den o.g. definiert werden:

**Default=** Feldwert bei leerer Maske (Standard: Kein Text)

**Field**= Datenbankfeld, mit dem diese Combobox verknüpft werden soll.

Readonly= Bei Wert "1" kann das Edit-Feld nicht bearbeitet werden.

**Dbreadonly= Bei Wert "1" wird die Eingabe in dieses Feld nicht in die Datenbank geschrieben,** sondern nur geladen und angezeigt.

**Fontcolor**= Schriftfarbe der Combobox als Zahlenwert. Ein Zahlenwert kann im Editor generiert werden.

**Fontsize**= Größe der Schrift der Combobox.

**Bold**= Schrift wird bei Wert "1" Fett dargestellt.

Uppercase= Bei Wert "1" wird der Wert des Feldes nur in Großbuchstaben dargestellt.

**Maxlength**= Maximal zulässige Länge der Eingabe.

**Dropdownlist**= Bei Wert "1" können nur Einträge aus der Liste ausgewählt werden. Eine Freitexteingabe ist dann nicht möglich.

**Newitem1**= Mit Newitem fügen Sie einen Eintrage in die Auswahlliste ein. Dabei muss Newitem durchnummeriert werden. D.h. für den ersten Eintrag verwenden Sie newitem1="wert", für den zweiten Eintrag newitem2="wert" usw.

#### **Checkbox**

Die Checkbox ist ein Auswahlfeld, das entweder aktiv oder inaktiv ist. Sie kann als "wahr oder falsch Wert" mit der Datenbank verknüpft werden.

Folgende Werte können definiert werden:

**Caption**= Beschriftung der Checkbox.

**Color**= Farbe der Checkbox als Zahlenwert. Ein Zahlenwert kann im Editor generiert werden. **Fontcolor**= Schriftfarbe der Checkbox als Zahlenwert. Ein Zahlenwert kann im Editor generiert werden.

**Fontsize**= Größe der Schrift der Checkbox.

**Bold**= Schrift wird bei Wert "1" Fett dargestellt

**Default= Feldwert bei leerer Maske ("1" für ausgewählt, "0" für nicht ausgewählt [Standard])** 

#### **Panel**

Oberflächenkomponente, auf der andere Elemente platziert werden können. Dadurch können bestimmte Teile der Maske je nach Einsatzstatus gezielt ausgeblendet werden.

Folgende Werte können definiert werden:

**Caption**= Beschriftung des Panels.

**Color**= Farbe des Panels als Zahlenwert. Ein Zahlenwert kann im Editor generiert werden. **Fontcolor**= Schriftfarbe des Panels als Zahlenwert. Ein Zahlenwert kann im Editor generiert werden. **Fontsize**= Größe der Schrift des Panels. **Bold**= Schrift wird bei Wert "1" Fett dargestellt.

Raised= Bei Wert "1" wird das Panel erhöht dargestellt, bei Wert "0" flach.

## **Label**

Diese Komponente stellt eine Textanzeige im Sinne einer Oberflächenkomponente zur Verfügung.

Folgende Werte können definiert werden:

**Caption**= Beschriftung des Labels.

**Color**= Farbe des Labels als Zahlenwert. Ein Zahlenwert kann im Editor generiert werden. **Fontcolor**= Schriftfarbe des Labels als Zahlenwert. Ein Zahlenwert kann im Editor generiert werden. **Fontsize**= Größe der Schrift des Labels. **Bold**= Schrift wird bei Wert "1" Fett dargestellt.

**Besondere Felder:** 

**Einsatzstatus:** 

Bitte beachten Sie, dass die Combobox für die Auswahl des Einsatzstatus nur in Ihrer Position verändert wird. Die Items sollten keinesfalls verändert werden. Ebenfalls ist es elementar, dass der Name der Combobox mit "status" beginnt. Dadurch erfolgt eine Statusabhängige Anzeige der Panels mit dem Namen "termin\_panel" bei dem Status "Termin" und die Anzeige des Panels "unwetter\_panel" bei dem Status "Unwetter".

#### **Params:**

Um Komponenten mit besonderen Funktionen zur versorgen, kann der Eigenschaft "Params" ein Wert zugewiesen werden. (params="wert")

Die diversen Möglichkeiten sind im Folgenden aufgeführt.

**date** : Dieses Feld ist ein Datums-Feld. Die vereinfachte Datumseingabe (z.B. automatische Umwandlung von 121011 in 12.10.2011) ist aktiv.

**time** : Dieses Feld ist ein Zeit-Feld. Die vereinfachte Zeiteingabe (z.B. automatische Umwandlung von 0815 in 08:15:00) ist aktiv.

**suchen\_objekt;** : Dieses Feld ist ein Objekt-Suchfeld. Anschließend müssen durch Semikolon getrennt die Namen der Eingabefelder (Hier sind nur Edit- und Combobox-Felder möglich) für folgende Werte angegeben werden:

An erster Stelle: Name des Eingabefeldes für den Objektnamen An zweiter Stelle: Name des Eingabefeldes für den Straßennamen An dritter Stelle: Name des Eingabefeldes für die Hausnummer An vierter Stelle: Name des Eingabefeldes für den Ort An fünfter Stelle: Name des Eingabefeldes für den Ortsteil

Anschließend können noch in folgender Reihenfolge folgende Werte erfasst werden:

An sechster Stelle: Name des Eingabefeldes für die Postleitzahl An siebter Stelle: Name des Eingabefeldes für das AAO-Gebiet An achter Stelle: Name des Eingabefeldes für die Objektnummer

Die ersten fünf Angaben sind zwingend erforderlich. Möchten Sie eine oder mehrere der untenstehenden optionalen Angaben nutzen, so müssen Sie alle drei durch Komma getrennt angeben, damit es sich auch tatsächlich die gewünschte Position in der Reihenfolge handelt. Verwenden Sie dabei für nicht genutzt Felder einfach die Eingabe "nil".

Als Beispiel nun die Eingabe für die Objektsuche unter Anzeige der Objektnummer in der Einsatzmaske:

<edit name="objekt\_edit" left="8" top="12" hint="Objektname" params="suchen\_objekt;objekt\_edit;strassen\_edit;hsnr\_edit;ort\_edit;ortsteil\_edit;nil;nil;objektnummer edit">

**suchen\_hausnummerr\_objekt;** : Dieses Feld ist ein Objekt-Suchfeld an Hand der Hausnummer. Anschließend an den Text "suchen\_hausnummer\_objekt;" müssen durch Semikolon getrennt die Namen der Eingabefelder (Hier sind nur Edit- und Combobox-Felder möglich) für folgende Werte angegeben werden:

An erster Stelle: Name des Eingabefeldes für den Objektnamen

An zweiter Stelle: Name des Eingabefeldes für den Straßennamen

An dritter Stelle: Name des Eingabefeldes für die Hausnummer

An vierter Stelle: Name des Eingabefeldes für den Ort

An fünfter Stelle: Name des Eingabefeldes für den Ortsteil

Anschließend können noch in folgender Reihenfolge folgende Werte erfasst werden:

An sechster Stelle: Name des Eingabefeldes für die Postleitzahl An siebter Stelle: Name des Eingabefeldes für das AAO-Gebiet An achter Stelle: Name des Eingabefeldes für die Objektnummer Die ersten fünf Angaben sind zwingend erforderlich. Möchten Sie eine oder mehrere der untenstehenden optionalen Angaben nutzen, so müssen Sie alle drei durch Komma getrennt angeben, damit es sich auch tatsächlich die gewünschte Position in der Reihenfolge handelt. Verwenden Sie dabei für nicht genutzt Felder einfach die Eingabe "nil".

Als Beispiel nun die Eingabe für die Objektsuche unter Anzeige der Objektnummer in der Einsatzmaske:

<edit name="hsnr\_edit" left="8" top="12" hint="Objektname" params="suchen\_hausnummer\_objekt;objekt\_edit;strassen\_edit;hsnr\_edit;ort\_edit;ortsteil\_edit;nil;nil;o biektnummer\_edit">

**suchen\_strasse;** : Dieses Feld ist ein Straßen-Suchfeld. Anschließend an den Text "suchen\_strasse;" müssen durch Semikolon getrennt die Namen der Eingabefelder (Hier sind nur Editund Combobox-Felder möglich) für folgende Werte angegeben werden: An erster Stelle: Name des Eingabefeldes für den Straßennamen An zweiter Stelle: Name des Eingabefeldes für den Ort An dritter Stelle: Name des Eingabefeldes für den Ortsteil

Anschließend können noch in folgender Reihenfolge folgende Werte erfasst werden:

An vierter Stelle: Name des Eingabefeldes für die Postleitzahl An fünfter Stelle: Name des Eingabefeldes für das AAO-Gebiet

Die ersten fünf Angaben sind zwingend erforderlich. Möchten Sie eine oder mehrere der untenstehenden optionalen Angaben nutzen, so müssen Sie alle drei durch Komma getrennt angeben, damit es sich auch tatsächlich die gewünschte Position in der Reihenfolge handelt. Verwenden Sie dabei für nicht genutzt Felder einfach die Eingabe "nil".

Als Beispiel nun die Eingabe für die Straßemsuche unter Anzeige der Postleitzahl in der Einsatzmaske:

<edit name="strasse\_edit" left="8" top="12" hint="Strasse" params="suchen\_strasse;;strassen\_edit;ort\_edit;ortsteil\_edit;plz\_edit">

**einsatzart** : Dieses Edit-Feld ist das Auswahlfeld der Einsatzart.

**stichwort;** : Dieses Edit-Feld ist das Auswahlfeld für das Einsatzstichwort. Anschließend an den Text "stichwort;" müssen durch Semikolon getrennt die Namen der Eingabefelder für folgende Eigenschaften geben:

An erster Stelle: Name des Eingabefeldes für die Einsatzart An zweiter Stelle: Name des Eingabefeldes für das Stichwort An dritter Stelle: Name des Eingabefeldes für den Stichwort-Klartext An vierter Stelle: Name des Eingabefeldes für die Priorität An fünfter Stelle: Name der Checkbox für Sondersignal

**meldeweg :** Dieses Edit-Feld ist das Auswahlfeld für den Meldeweg

**emauswahl** : Dieses Edit-Feld hat Zugriff auf die Einsatzmittel-Liste.

**savemaßnahme** : Der Wert des Edit-Feldes wird durch Drücken der Enter-Taste als Maßnahme gespeichert.